#### **How to Enter a Building into the TOBY Awards Competition:**

- 1. Read the current cycle's [Call For Entries Requirement Packet](https://cdn.ymaws.com/www.bomadenver.org/resource/resmgr/events/awards_celebration/toby/toby_event_registration_forms/v2.2019_call_for_entry_packe.pdf) to learn more about your building's eligibility for each category. Once you confirmed your eligibility and would like to enter the competition, please register your building online through Denver Metro BOMA.
- 2. Once you have registered your building through Denver Metro BOMA, begin building content for your building submission, based on the information found in the Call For Entries packet. Begin entering your data into BOMA International's online portal, which can be found at [http://toby.boma.org.](http://toby.boma.org/) This is new this year, and will make building entries for the regional and international competition that much easier, once you win at a local level.
- 3. When you are satisfied with your entry and you are ready to submit, click on the "submit" button in BOMA International's portal. Once you hit the "submit" button, your entry is **final** and you will not be able to go back and make any updates.
- 4. Please contact Denver Metro BOMA and let them know you have submitted your entry on BOMA Internationals website.
- 5. After you have submitted your building information online and paid the entry fees for the competition, Denver Metro BOMA judges will begin reviewing your entry online once each building has entered the competition. Judges will be appointed and will schedule a time with you to tour your building(s). In order to prepare for your building tour, please review the Building Inspection Form that TOBY Judges will use to evaluate your property.
- **6.** When judging is complete, Denver Metro BOMA will be alerted who the Building Winners are for each category. **All TOBY Award winners are kept a secret until the night of the Awards Dinner.**
- 7. Note: Once local competition concludes at the Denver Metro BOMA TOBY Awards Celebration on November 15, 2019, your application will be released by BOMA International for your review and updating should you move onto the Regional and International TOBY Competition. If you win at the Regional competition, your building will automatically be entered into the International TOBY competition.

#### **Submission fees are as follows (admin fee):**

- BOMA International \$50.00
- Denver Metro BOMA \$250
- Regional submission fee: \$325.00 (once you have won at a local level)

## **Step One: Registering Your Building**

- Go to [https://toby.boma.org](https://toby.boma.org/)
- Click "Login Now" to begin the online registration process.
- Log on using your e-mail address and BOMA.org password (If you do not have this, click Forgot Your Username/Password or create an account)

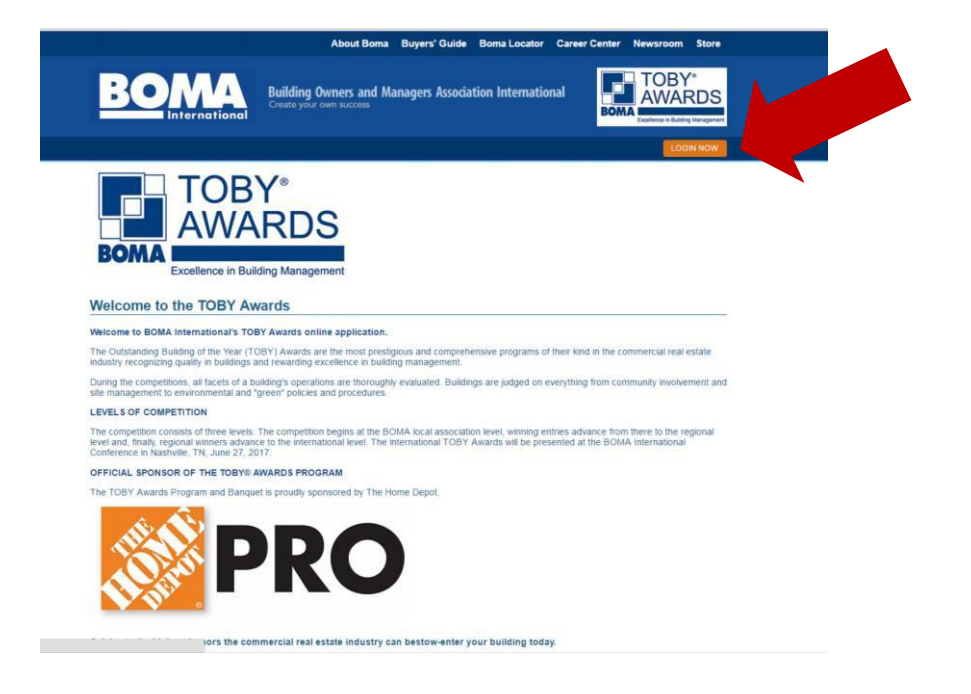

**\***Please note that if the system does not recognize your e-mail address, you will need to create a new account. Your account will need to be approved to continue the registration process. Once approved, you may log on at https://toby.boma.org.

## **Step Two: Registering Your Building**

- Select "Member Location" in the drop-down menu (this should be the LOCAL (if a local entry) or REGION (if a regional entry) in which you are submitting your entry.
- Review the contact information and make any necessary updates.
- Confirm your e-mail address and ensure you have completed all required fields indicated with an asterisk.
- Click "Register" to successfully register your building.

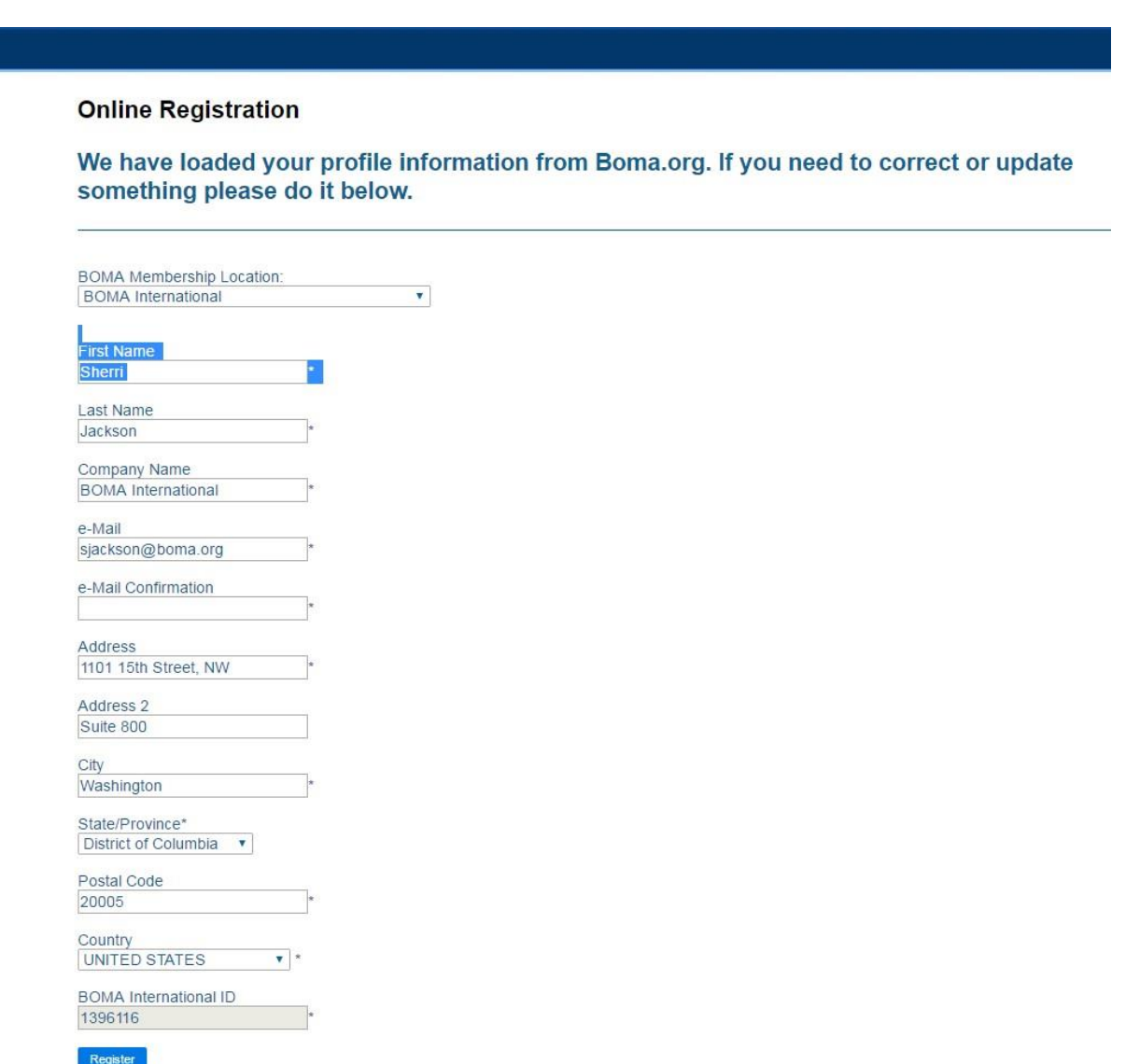

# **Step Three: Registering Your Building**

• Once you have registered, you should see the following screen.

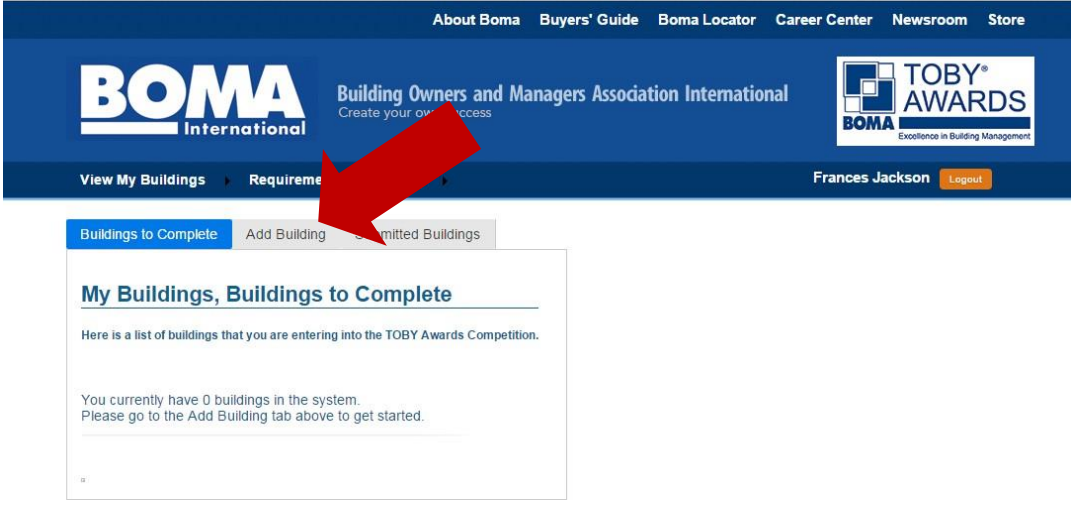

- Click "Add Building" to begin your entry submission.
- If our system does not recognize you as an active member, in good standing, you will receive the following screen and your membership will need to be verified by your local BOMA before proceeding.

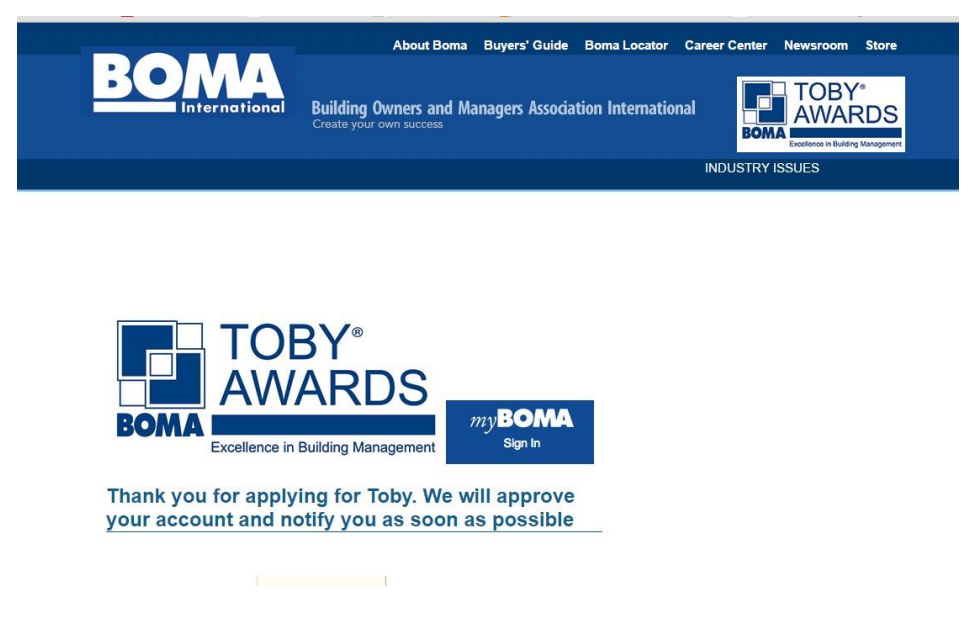

#### **Step Four: Registering Your Building**

- Read and understand the Terms and Conditions before adding your building and verify that you have read the Eligibility Requirements.
- Select the category in which you are entering your building in the drop-down menu.
- Answer the eligibility questions for your category and press "continue".

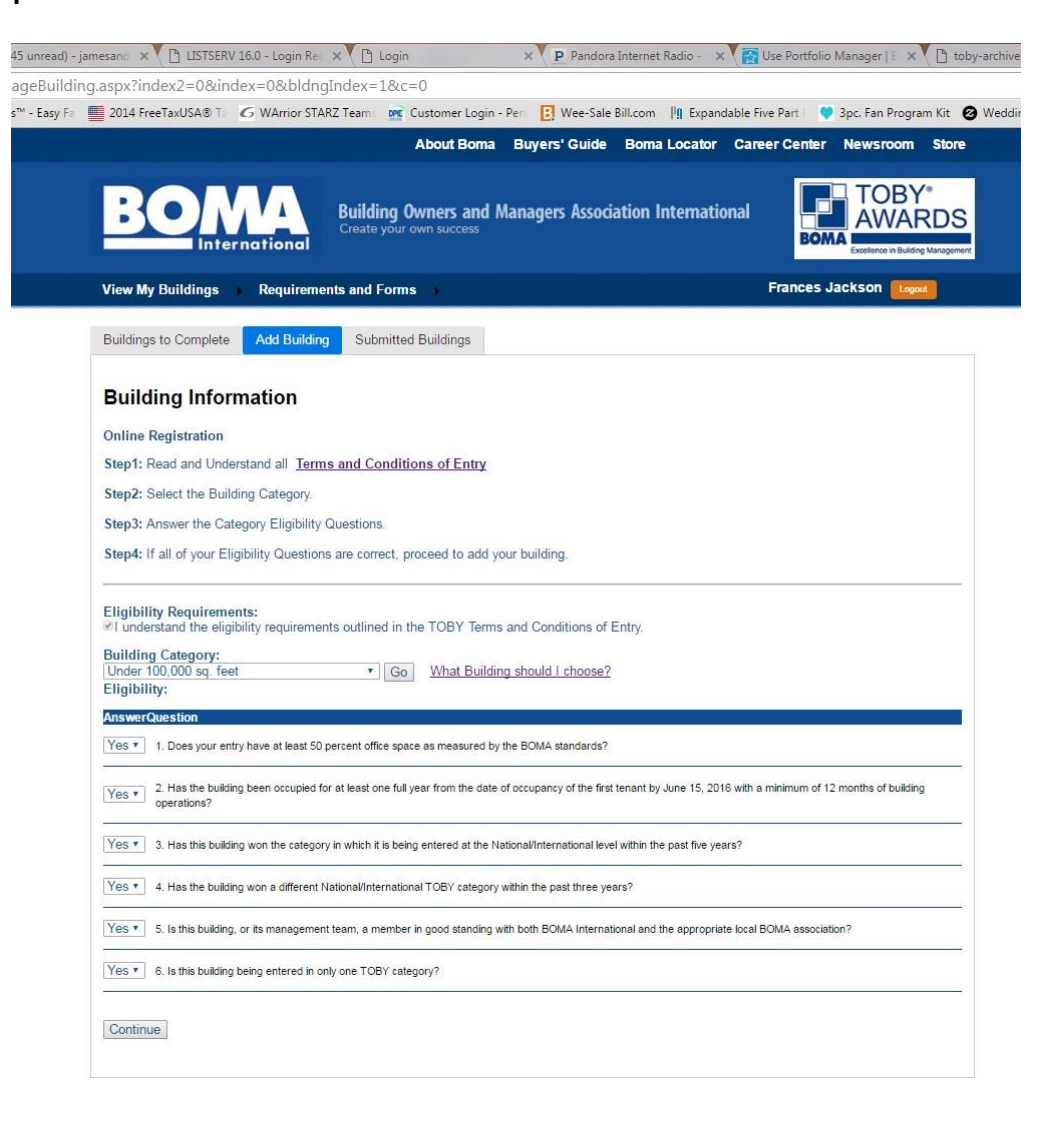

## **Step Five: Registering Your Building**

- Enter your building information
- Select the cycle If entering at the local level the select your local BOMA. If entering at the regional level, select your region. (This is important in ensuring your entry is pulled correctly for judging.)
- Building Manager and Point of Contact (POC) can be the same person.
- POC should be the person that can be contacted to answer any questions regarding your TOBY submission.

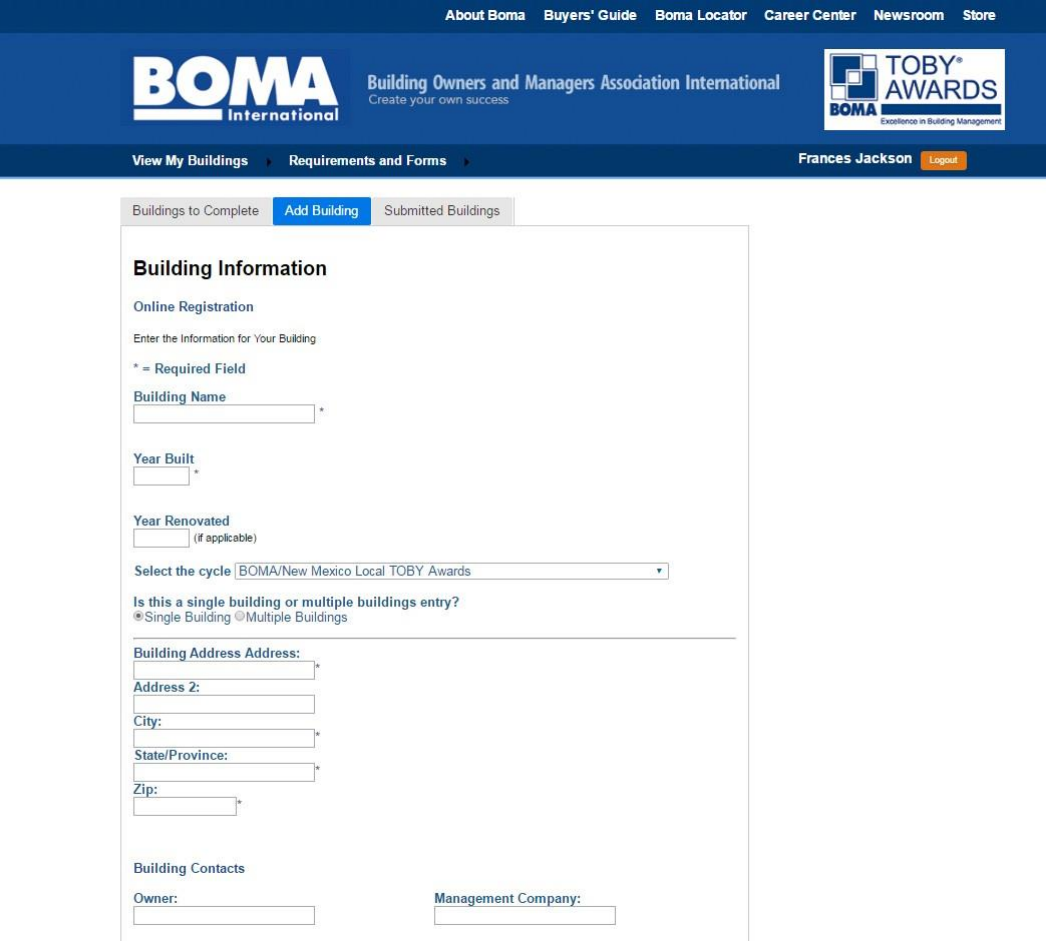

## **Step Six: Submitting Entry Details**

• **After registering your building, you may begin entering data in each of the sections specified in the TOBY Entry Requirements.**

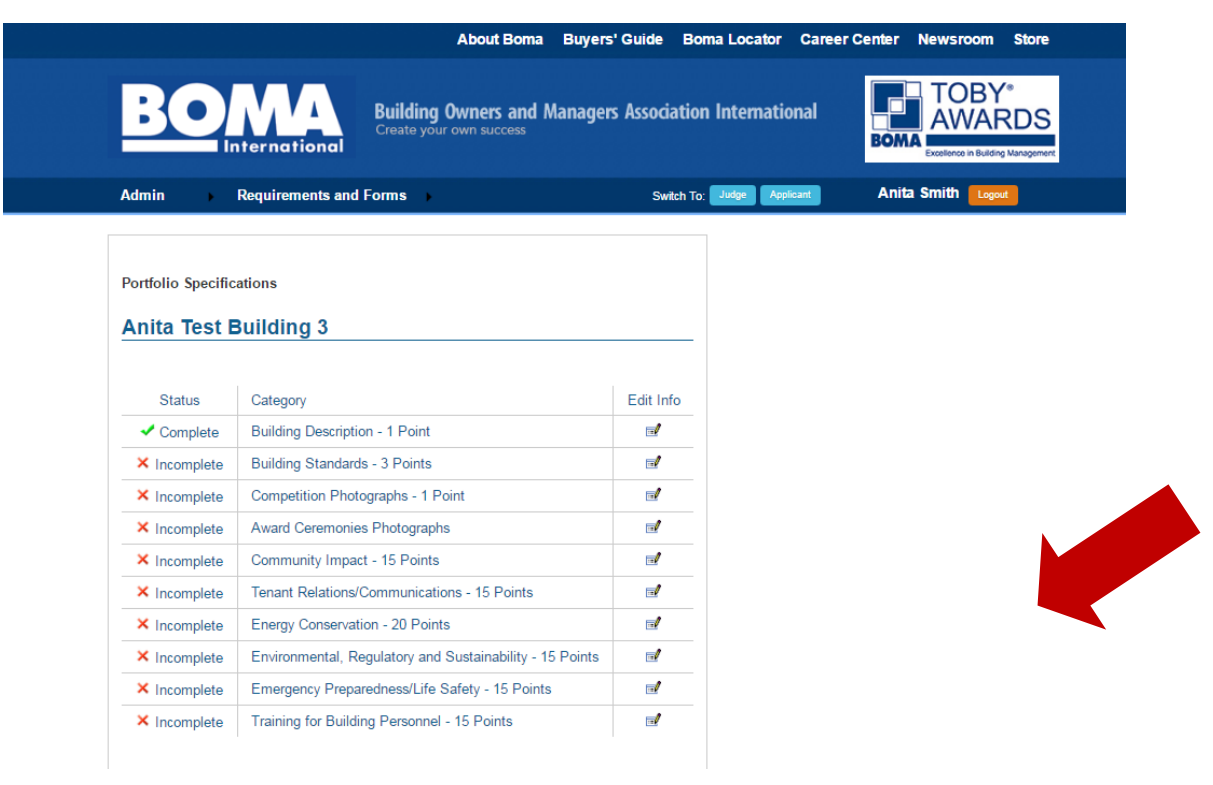

#### **Step Seven: Submitting Entry Details**

- **Select a portfolio category by clicking the "Edit Info" icon and begin entering your building's data.**
- It is important to take note of the word count limitations, **file type and number of documents allowed in each section.**
- **It is suggested that you begin your entry in MSWord and copy and paste your text into the appropriate fields.**
- **Once you have successfully completed a portfolio category, the status will indicate "Complete."**

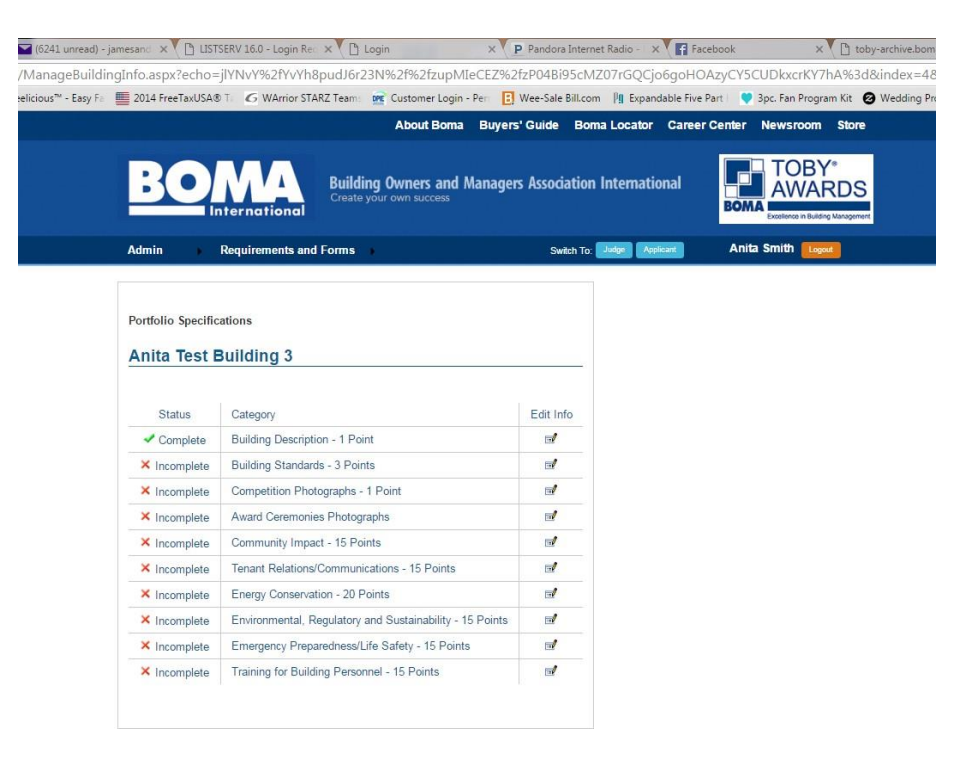

#### **Step Eight: Submitting Entry Details**

- **In order to successfully submit your entry, all portfolio categories/sections must be marked "Complete."**
- **Once all of your data has been entered, you will be given the option to submit your building. Do not hit submit until you are sure that your information is accurate and complete. No modifications can be made after the information is submitted.**
- **At this point, you will also be asked to make payment of all applicable fees including any additional regional fees that may apply if you are submitting a regional enrty.**

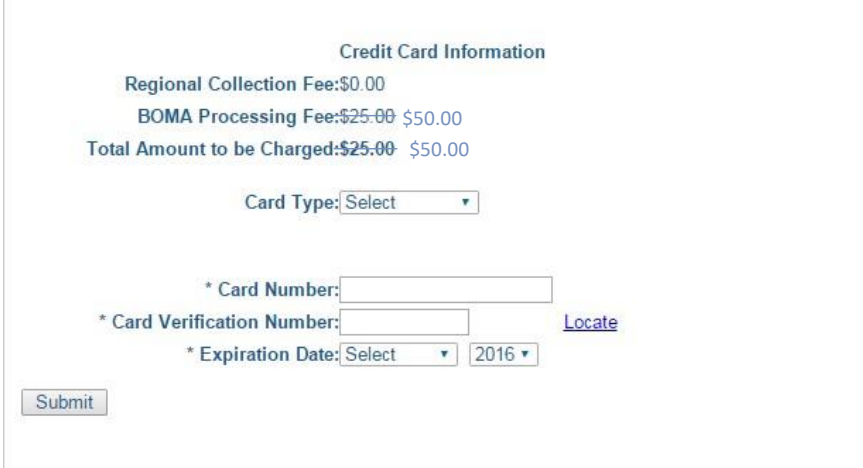

• **Once payment has been made, your building has been successfully registered.**

**Fee Schedule:**

**Local Submission Fee: \$50**

**Regional Submission Fee: \$50 (if not submitted online locally first), plus \$325 and any region fees (if applicable to your region).**

**Additional Information:**

- **If your building wins on the regional level, your building name is submitted by your regional administrator forthe International competition. Entry may not be modified at this point in the competition.**
- **You're done! Winners will be announced during the TOBY Awards Ceremony held during the Annual Conference each year in June.**